# Empiece a compartir con iLife<sup>®6</sup>

## **iLife es, por ahora, la mejor manera de compartir sus fotografías, música y películas con los demás**

Los blogs se han convertido en todo un fenómeno del mundo de la fotografía. Los blogs son sitios web que podemos actualizar con regularidad incluyendo comentarios, fotografías o cualquier otra cosa que queramos. Distintamente a los sitios web normales, en este caso lo único que hay que hacer es escribir como si de un diario se tratase. El programa crea luego el código web y la página. Los blogs son pues la manera más simple de compartir online.

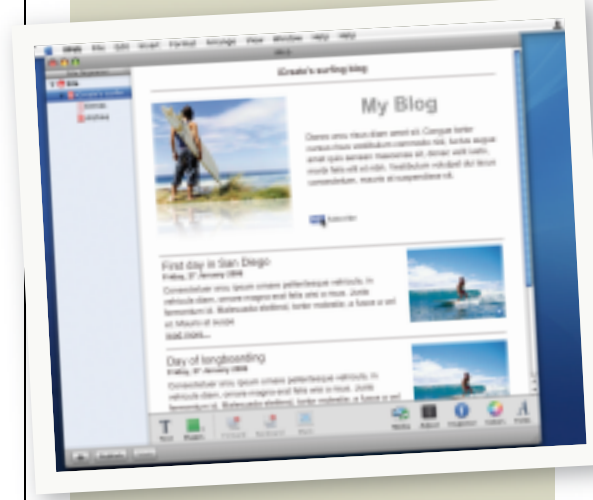

**"Pocas son las personas que desean pasarse horas creando menús y presentaciones en iDVD, si sólo van a ser ellos las que los miren"**

Somos muchos los que utilizamos ordenadores Apple<br>Mac para realizar tareas fotográficas y el iLive es una<br>herrmienta perfeta para realizar tareas fotográficas y el iLive es una Mac para realizar tareas fotográficas y el iLive es una herramienta perfecta para organizar nuestras instantáneas digitales. Apple parece tener una caja llena de sorpresas con la que durante años ha ido impresionando a sus multitudes por su simplicidad y elegancia. Sin embargo, como ocurre con todo aquello que es nuevo, rápidamente nos acostumbramos y lo damos por supuesto. Los tiempos cambian, la tecnología mejora, y también aumentan nuestras necesidades. Siempre queremos más.

Igual que organizamos nuestras iVidas, también utilizamos iLife para compartir los contenidos, pero no tiene demasiado sentido intentar ser creativo si nadie va a ver los resultados. Este año compartir se ha convertido en la prioridad principal de la lista de nuevas funciones del iLife. El iLife 06 no sólo incorpora un nuevo programa para la creación de páginas web y blogs, sino también nuevas fórmulas para compartir el contenido con el Web 2.0. A lo largo de las siguiente páginas echaremos una ojeada a algunas de estas nuevas y estupendas fórmulas para que pueda compartir contenidos con iLife 06.

Antes de que se emocione con el iLife 06<br>debemos advertir de que el programa no sólo ha mejorado con los años, sino que también se ha hecho más grande. La nueva versión del programa requiere de 10GB de espacio libre en disco, eso si tiene previsto instalar todo el paquete. Si trabaja con

un portátil o con un Mac más antiguo, mire primero el espacio disponible antes de comparar el iLife 06 o puede verse con un montón de programas que luego no podrá disfrutar y, en consecuencia, sin lugar en el que ubicar los contenidos creados.

Partimos pues del supuesto de que ha superado las limitaciones mencionadas. ¿Qué encontraremos? En primer lugar, el iTunes. Si dispone de una conexión de banda ancha (lo más probable es que ya lo tenga), no nos distraeremos demasiado con la aplicación. Pero si no tiene una conexión de estas características y no ha actualizado el iLife 05, debe saber que las mejoras introducidas son muchas, entre ellas el procesamiento de vídeos y de podcasts. El Podcasting, una manera de compartir archivos de audio con el Web 2.0, fue la estrella del pasado año. Muchas personas y compañías, desde operadores de televisión hasta periódicos, están ya creando y publicando sus propios podcasts. También existen podcasts sobre Photoshop llenos de trucos y recomendaciones para esta potente aplicación de Adobe en forma de tutoriales en vídeo. Así las cosas, si quiere pasar a formar parte de esta revolución, debe imperiosamente actualizar el iTunes. Podrá registrarse y descargar podcasts con mucha facilidad y acceder a uno de los directorios podcasts más grandes del mundo.

El primer programa como tal que encontramos en el il ife 06 es el iPhoto 06. La función estrella para compartir entre las nuevas incluidas en iPhoto es la photocasting, que sirve para que otros usuarios iPhoto puedan incluir nuestros álbumes en sus librerías. Para ello hay que publicar un feed photocast en .Mac de cada álbum que queramos compartir, para que luego puedan suscribirse a él. Tras las formalidades mencionadas, los usuarios podrán descargarse nuestras fotos desde el feed hasta su librería iPhoto. Cuando actualicemos el álbum, sus álbumes se descargarán también las nuevas fotografías. Las diferencias con respecto al simple .Mac syncing están en la utilización de feeds RSS. Los usuarios de Safari y de iTunes están acostumbrados a los feed RSS para tener siempre actualizados los cambios en los sitios web y en los podcasts. Como ahora el iPhoto 6 utiliza los feed RSS para el photocasting, cualquier programa o servicio que trabaje con RSS debería poder suscribirse a nuestros podcasts y descargarse automáticamente las fotografías en cuanto estén disponibles.

De todos modos, esta es la teoría. También hay que decir que desde que Apple empezó a implementar los RSS, el hecho es que no funcionan con todos los lectores que debiera. Suponemos que el problema quedará solucionado en una próxima actualización, con la que el photocasting demostrará, casi con total seguridad, que es una forma fantástica y simple para compartir automáticamente las fotografías con los amigos y la familia, imprimirlas o añadirlas a cualquier proyecto iLife.

Otras de las grandes incorporaciones para compartir<br>
imágenes en iPhoto 6 es la posibilidad de crear tarjetas. Si está harto de tarjetas genéricas que no muestran aquello que más nos gustó de las vacaciones, o si desea mandar una tarjeta de Navidad más personal que las típicas con Papá Noel, disfrutará con esta novedad.

El proceso para la creación de tarjetas es casi igual que el que solemos realizar al componer un book en iPhoto. Para empezar hay que seleccionar la fotografía. A continuación decidir si queremos crear una tarjeta postal o una de felicitación. Tras la selección, deberá optar por un tema y por una presentación para la tarjeta y seleccionar el mensaje. El proceso concluye con el mismo método de un solo clic que el empleado en la creación de books o de copias en iPhoto 5, con el que se crean y cargan las fotografías. El proceso es muy sencillo y produce unos resultados excelentes.

Los calendarios son algo más complicados, pero ofrecen todo tipo de funciones para lograr que sean un proyecto personal interesante. Como siempre, hay que seleccionar un tema y una presentación de entre la gran variedad ofrecida, y lo interesante es que permite personalizar cada uno de los días del calendario. Pueden apuntarse las festividades de todo el mundo, los cumpleaños guardados en el libro de direcciones o importar eventos del iCal.

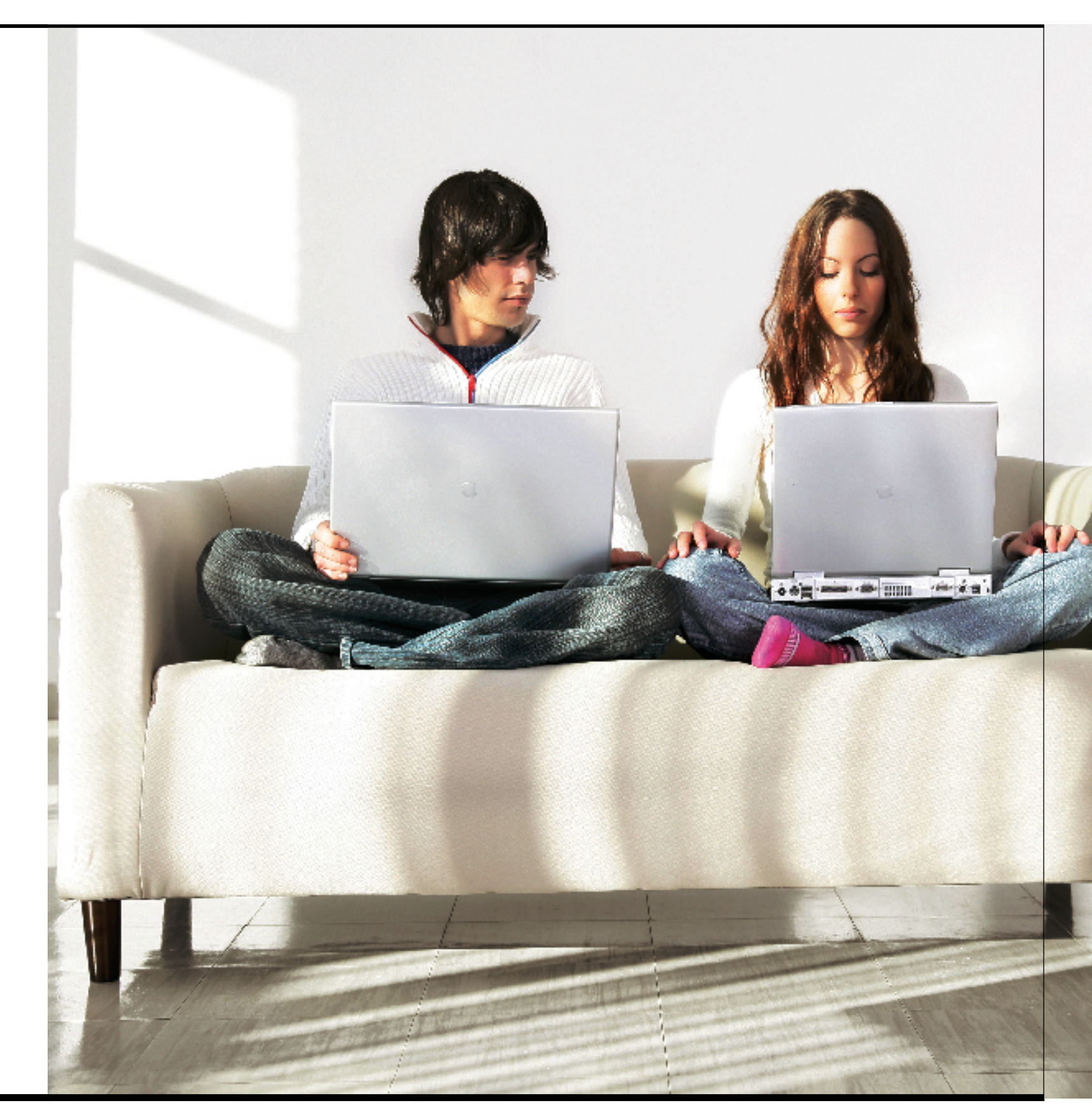

# Empiece a compartir con

### **Las nuevas funciones para compartir de iLife '06 Compartir los archivos es ahora más rápido, fácil y mejor que nunca**

![](_page_2_Picture_3.jpeg)

**Photocasts:**álbumes online que se actualizan automáticamente **Calendarios:** regalos perfectos en forma de calendarios **Tarjetas:** tarjetas de felicitación y postales con sus fotografías **Books mejorados:** estética mejorada y más flexibles

![](_page_2_Picture_5.jpeg)

**Estudio Podcast:** los shows de estilo radiofónico hechos fáciles **Efectos de sonido y jingles:** para dar un toque profesional **Grabación de entrevistas iChat:** entrevistas fáciles **Proyectos iMovie:** cree pistas de audio del tipo killer

![](_page_2_Picture_7.jpeg)

![](_page_2_Picture_8.jpeg)

**DVD panorámicos:** perfectos para las pantallas más amplias **Magic iDVD:** discos divertidos en un par de clics **Temas panorámicos mejorados:** como los de iMovie **Procesamiento de más programas para la grabación:** con drivers de otros fabricantes

![](_page_2_Picture_10.jpeg)

![](_page_2_Picture_11.jpeg)

**Videocasts:** cree y comparta simples shows televisivos **Titulado mejorado:** impresione de verdad a su audiencia **Mejor procesamiento iPod:** películas portátiles en minutos **Nuevos temas:** diseñados para ayudarle a contar una historia

#### **Cree sitios web:** muestre todos sus proyectos iLife **iWeb** Novedad en iLife. Sitios web, rápidos y sencillos

**Actualización automática:** los amigos pueden suscribirse a sus páginas y conocer en todo momento las últimas creaciones **Páginas podcast:** publique los nuevos shows radiofónicos para que los demás puedan descargárselo en un reproductor portátil **Videocasts:** mostrar clips al más puro estilo televisivo es más fácil de lo que piensa

**Galerías fotográficas:** muestre su colección de fotografías en formato galería de fácil acceso

**Blogs:** escriba un diario online para que todos lo vean **Páginas personales:** cuéntele al mundo entero quién es, cómo es su vida, cuáles sus aficiones y cualquier otra cosa que desee compartir

## **¿Está harto de tarjetas genéricas que no muestran aquello que más nos gustó de las vacaciones?**

También permite añadir fotografías del álbum a cualquier día del calendario con sólo arrastrarlas y soltarlas. Los calendarios pueden resultar algo laboriosos, pero como no creemos que vaya a utilizar la funcionalidad demasiadas veces al año, pueden ser un regalo de Navidad o de cumpleaños confeccionado con un par de clics del ratón. También debe saber que el calendario puede empezar con cualquier mes del año.

El tradicional iPhoto, programa predilecto por todos para compartir, también ha cambiado un poco. Ahora ofrece versiones de las fotografías a más resolución una vez cargadas en Apple. Esto unido a las nuevas opciones para la impresión de books permite unas fotografías de mucha más calidad que antes. Así podrá mostrar con toda claridad los esfuerzos que hace. También incluye algunos nuevos temas para que el usuario tenga una oferta todavía más amplia de estilos para el book. Los books también continúan pudiéndose convertir en presentaciones a pantalla completa para visualizar con más facilidad las fotografías.

Y una última cosa, como diría el gran Steve Jobs, cofundador de Apple, los usuarios más antiguos de iPhoto habrán advertido la desaparición de la función Guardar en .Mac, pero la función para la presentación .Mac sigue estando allí, y además hay una nueva opción de nombre Enviar a iWeb.

Como ya hemos dicho, este año la familia iLife cuenta con un nuevo miembro, el iWeb. Se trata de una aplicación específica para compartir archivos en la web, del mismo modo que el iDVD lo hace con los DVD. El iWeb permite crear sitios web, blogs, videocasts, y cualquier otra aplicación relacionada con la web, con total facilidad, a la

![](_page_2_Picture_22.jpeg)

■ [arriba] Además de imprimir un book de las fotografías, también puede mostrarlo a sus clientes convirtiéndolo en una presentación.

## iLife<sup>®</sup>

## **Cree una postal con iPhoto**

![](_page_3_Picture_3.jpeg)

#### **1 Seleccione el tema**

Destaque la foto que quiera utilizar. A continuación cliquee sobre el botón Tarjetas incluido en la barra de herramientas. Seleccione la opción Postal en el menú desplegable y luego el tema de la tarjeta.

![](_page_3_Picture_6.jpeg)

#### **2 Encuentre las palabras**

Cliquee sobre Seleccionar tema y seleccione una presentación para la postal utilizando el botón Diseño, incluido en el margen inferior, y el tipo de palabras que desea que parezcan.

![](_page_3_Picture_9.jpeg)

#### **3 Otro tipo de tarjeta**

Cliquee sobre el botón Comprar tarjeta. Seleccione el número de tarjetas deseado, el lugar y la forma en que desee que se las envíen y luego sobre Comprar ahora. ¡Las postales ya están en camino!

vez disfrutar de todas las funciones de otros programas iLife en la web.

Incluso si el programa más complicado que haya podido utilizar sea el Word, el iWeb no le parecerá difícil. Se empieza con una de las muchas y excelentes plantillas ofrecidas por Apple, disponibles en distintos tipos de páginas desde las de bienvenida hasta las de Sobre nosotros pasando por las de películas, para continuar con la edición del texto preformateado en la nueva página, como lo haría con cualquier procesador de texto. Para cambiar las imágenes de la plantilla basta con arrastrar las fotografías desde el explorador incluido en el iLife. De este modo podrá también acceder a las fotografías de iPhoto, así como a las películas y música de iTunes. Tras concluir la edición de la página hay que seleccionar la opción Publicar para cargarla en la cuenta .Mac.

Si desea publicar galerías de fotos, películas o podcasts, también puede hacerlo. El iWeb ofrece plantillas para todo, y el iPhoto y demás programas sirven también para crear las páginas sin tener que andar buscando en ningún sitio más. Y si quiere emociones todavía más fuertes y crear un blog propio, sepa que iWeb se ocupa de los trabajos más pesados, como la gestión de las fechas de las entradas,

## **Web 2.0**

¿Qué es el Web 2.0? Para ser sinceros, nadie los sabe a ciencia cierta. Se supone que es una actualización de las tecnologías web que cambia la forma en que las utilizamos. Más allá de esta afirmación las opiniones empiezan a diferir. En lo que sí está de acuerdo la mayoría es que sirve para utilizar Internet para compartir, tanto palabras, como fotografías o películas. De hecho, para compartir cualquier cosa que se le ocurra.

la creación de índices y demás. ¿Se puede pedir algo más sencillo?

iWeb suprime de la interfaz casi todo lo complicado y se convierte en una de las herramientas más sencillas para el diseño de sitios web. Además, lo hace bien y pone al alcance de cualquiera el compartir en la web.

Puede que sea de esos usuarios que nunca, hasta<br>
tener el iLife, había tenido ocasión de conocer el GarageBand. Salvo que tenga curiosidades musicales, lo más normal es que uno no se ocupe con estas cosas. El GarageBand 3 destaca por no ser un simple programa para la composición musical, sino un paquete completo

![](_page_3_Picture_20.jpeg)

# Empiece a compartir con

para la edición de audios. De hecho ya existe un podcast sobre ingeniería de estudios.

La creación de un podcast sin el GarageBand no es fácil. Incluso para crear una simple grabación MP3 hay que grabar la voz, eliminar los errores, juntar las pistas y fusionar la música. De hecho, hasta casi hay que ser un DJ. Si desea producir podcasts buenos hay que poder añadir también marcas y pistas de imagen. Si no, no tiene demasiado sentido publicarlos.

Con GarageBand todo es bastante simple. Como se trata de una aplicación para la edición del audio, siempre podremos fusionar las pistas, recortar algunas, editarlas y mucho más, pero además ahora también permite bajar el volumen automáticamente cuando detecta una pista de voz. Al efecto se le conoce por el término ducking y es una bendición para los que crean podcasts. La inclusión de voz en un podcast es también más fácil, así como también lo es la grabación desde un micrófono conectado al Mac. El GarageBand permite importar la voz de una conferencia de audio iChat con sólo cliquear sobre el botón grabar. Al pulsar sobre el botón detecta que se trata

Si pensaba que la inclusión del podcasting y del photocasting eran suficientes funcionalidades Web 2.0 para una única actualización, sepa que el iMovie HD va todavía más allá ofreciendo otra: el videocasting. Con iMovie HD 6 podrá añadir marcadores de capítulos e hipervínculos, y luego publicar los podcasts con iWeb. El problema es que todos aquellos que quieran ver los videocasts deberán disponer de QuickTime 7, ya que no basta con los habituales códigos utilizados en los videocasts. De todos modos, como el videocasting es todavía una actividad poco conocida, no serán demasiadas las personas afectadas. Además, como los proyectos iMovie pueden importarse al GarageBand, siempre puede crear un podcast alternativo.

õõA pesar de todo lo que se dice del Web 2.0, el DVD continúa siendo la mejor forma para compartir películas y fotografías. A la vista del trabajo que Apple ha invertido en el iDVD a lo largo de los años, uno podría pensar que esta vez no pueden haber demasiadas novedades en el iDVD de Life 06. De hecho, no le falta razón, pero

### **"iWeb es una de las herramientas más fáciles para crear webs"**

de una conferencia iChat e importa cada una de las voces de los participantes en pistas independientes hasta el proyecto en curso para que luego sea más fácil editarlas y variar el volumen, también de forma independiente.

Si nunca antes ha trabajado con el GarageBand porque carecía de instintos musicales, las nuevas herramientas tampoco le servirán si no dispone de buena música. El GarageBand se presenta con cien jingles de longitud distinta para que pueda añadir música y pistas en el momento que desee. En cuanto haya acabado con el podcast puede añadirle fotografías desde la nueva pista creativa para podcasts del GarageBand. Y cuando esté satisfecho con el resultado, puede enviarlo directamente a cualquier sitio podcast iWeb.

con algunos límites.

Una de las nuevas funciones destacadas del iDVD 6 es la posibilidad de utilizar grabadores de DVD de otros fabricantes para crear DVD, aunque la funcionalidad también fue estrella en el iDVD 5. La distorsión de la realidad normalmente emprendida por Steve Job puede llegar a alcanzar tales dimensiones, que nosotros empezamos a pensar que nuestra grabadora de DVD no funcionaba con el iDVD, a pesar de saber que sí podía hacerlo. Dicho lo dicho, háganos caso y utilice todavía esta funcionalidad con pinzas.

En la lista de nuevas funciones para compartir también encontramos la Magic iDVD, una manera de crear DVD desde una única pantalla cuando uno está

#### ■ [abajo] GarageBand incluve ahora más de 100 jingles, perfectos para dar ambiente a los podcast.

![](_page_4_Picture_14.jpeg)

## **Photocasting**

El Photocasting empieza allí donde terminan el podcasting y los feeds RSS y permite publicar nuestras fotografías en .Mac. Cualquiera que tenga el iPhoto 6 o un lector RSS puede suscribirse a nuestra feed iPhoto. Cada vez que cambie un álbum publicado, los cambios se incorporarán automáticamente.

![](_page_4_Picture_17.jpeg)

## **Seis fantásticas maneras de empezar a compartir Para mostrar toda su creatividad**

■ [a la derecha] iLife 06 es un programa binario universal que trabaja perfectamente con los últimos Mac Intel, como el MacBook Pro.

![](_page_4_Picture_20.jpeg)

#### **Calendario fotográfico**

Monte sus fotografías preferidas en cada una de las páginas, incluya fotos en fechas señaladas y cumpleaños, todo automáticamente.

![](_page_4_Picture_23.jpeg)

**Ojalá estuvieras aquí**

¿Está harto de las tarjetas de siempre? Utilice el iPhoto para crear tarjetas personalizadas con las fotografías sacadas.

![](_page_4_Picture_27.jpeg)

## **'06** iLife

## **Photocasting: comparta imágenes de estética profesional con el iPhoto 6**

![](_page_5_Picture_3.jpeg)

### **a los amigos, la familia y al mundo entero. Aquí le contamos cómo:**

#### **Spielberg y la competencia online**

Con iMovie podrá crear videocasts y completarlos con marcas de capítulos e hiperlinks. Una vez terminados entre en el iWeb para publicarlos.

![](_page_5_Picture_7.jpeg)

#### **¡Cuidado, John Williams!**

Importe las fotografías desde el iMovie HD hasta el GarageBand. Fusione las pistas de audio y convierta el videocast en toda una experiencia cinematográfica.

![](_page_5_Picture_10.jpeg)

#### **Lo grande es bello**

Impresione a los amigos con un DVD panorámico. Son mucho mejores que los DVD tradicionales y pensarán que es todo un profesional.

![](_page_5_Picture_13.jpeg)

#### **Publique el podcast**

Después de crear un podcast con el GarageBand puede crear una página en iWeb para que los demás se lo descarguen. Todo con sólo un comando.

![](_page_5_Picture_16.jpeg)

## **tutorial para la edición de las imágenes**

## Empiece a compartir con iLife **'06**

## **Cree un Magic iDVD**

![](_page_6_Picture_3.jpeg)

#### **1 La magia de las películas**

Cliqueando sobre el botón Magic iDVD se pasa a la pestaña Películas. Arrastre las películas que desee incluir en el DVD desde el explorador de películas.

![](_page_6_Picture_6.jpeg)

#### **2 Terminar con fotos**

Si desea incluir presentaciones en el DVD, entre en la pestaña Fotografías. Arrastre las imágenes digitales que desee en la presentación en los huecos reservados.

![](_page_6_Picture_9.jpeg)

#### **3 Toques finales**

Seleccione un tema para el DVD de entre las opciones disponibles. A continuación asígnele un nuevo nombre en el recuadro de texto. Cliquee sobre Crear proyecto o Grabar para crear el DVD.

demasiado ocupado como para tener que atender distintas pantallas y menús. De hecho se trata de una versión mejorada de la opción DVD de un solo clic, aunque no ahorra demasiado tiempo.

Lo realmente nuevo es el procesamiento del formato panorámico, una funcionalidad muy bienvenida a la vista del cada vez mayor número de televisiones panorámicas. La mayoría de programas para la creación de DVD no procesan el formato panorámico, así que en este caso sí debemos reconocer que el iDVD saca una pequeña ventaja a los demás.

## **Podcasts mejorados**

Los podcasts son como estaciones de radio en la web, que pueden descargarse y escucharse cuando uno quiera. Los podcasts mejorados tienen el formato iTunes AAC y ofrecen al usuario la posibilidad de incluir imágenes y URL.

![](_page_6_Picture_16.jpeg)

## **"Es sorprendente lo rápido que resulta compartir"**

De todos modos, sólo los nuevos temas del iDVD son compatibles con el formato panorámico. Así las cosas, aunque puede continuar utilizando antiguos temas iDVD con el iDVD 6, no podrá hacerlo en proyectos en formato panorámico. A la inversa, si encuentra un nuevo tema que le guste, sepa que podrá utilizarlo tanto en proyectos panorámicos como en los 4:3. También puede pasar de un proyecto a otro, panorámico y 4:3, con un único comando del menú, lo que significa que puede crear dos tipos de DVD a partir del mismo proyecto. Si desea compartir la película con amigos y familia, el iDVD continúa siendo la manera mejor y más atractiva de hacerlo.

El nuevo Web 2.0 y las mejoras de iDVD hacen que el iLife 06 sea una actualización fantástica para todos aquellos que tengan ganas de compartir sus contenidos. Si sólo le interesan los iPhoto y GarageBand, no nos enfadaremos si espera hasta la próxima actualización. De todos modos, es sorprendente lo

rápido que puede ser compartir los contenidos con los muchos métodos ahora incluidos en la barra de herramientas de iLife 06. No nos sorprendería nada encontrarnos el próximo año alabando de nuevo las muchas nuevas formas ofrecidas para unirse a la revolución del compartir.Of course, if you've never touched GarageBand because of your lack of musical ability, all these new tools are nothing without some good tunes. GarageBand now comes with one hundred groups of jingles of varying lengths, so that you can add incidental music and backing tracks at the right moments. When you're done making your new podcast, you can

add pictures to it using the new GarageBand podcast artwork track. Then, after you're happy with the podcast, you can send it directly to an iWeb podcast page.

Just when you thought podcasting and photocasting were enough Web 2.0 features for one update, iMovie HD goes and adds another: videocasting. With iMovie HD 6, you can add chapter markers and hyperlinks and then publish your videocast with iWeb. Problematically, anyone watching your videocast will need QuickTime 7, rather than one of the more common codecs used in videocasts. But with videocasting still a relatively rare activity, not many people will notice just yet, and since you can now import your iMovie projects into GarageBand for scoring, you always have the option of creating a podcast alternative.

![](_page_6_Picture_23.jpeg)

■ [arriba] En iDVD puede utilizar temas anteriores, pero sólo los más nuevos aparecen en formato panorámico